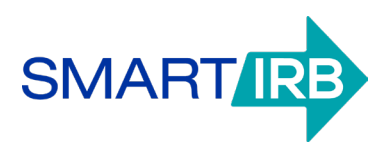

# **Joinder Agreement Informational Sheet**

## **Initiating the Joinder process**

*Due to the nature of the information required, IRB administrators or other research compliance personnel will be best suited to initiate the Joinder process. IRB's template form and include applicable site-specific required language from each Relying Institution.*

- 1. Go to smartirb.org/join and follow the steps on the page, or click the blue "Log In to Joinder" button.
- 2. Clink the link to create a new account, and then enter the requested information. You will receive an email requesting verification of the email address you provided. Once you verify the email address, you will be able to access the Joinder system to select your institution and complete the Institution Details.
- 3. Please add DoNotReply@smartirb.org to your email contacts to ensure that emails from the SMART IRB Joinder system do not end up in spam.

## **Generating your institution's Joinder Agreement**

- П **Provide your institution's legal name, city, and state.**
- **Provide an institution display name so that we may list your institution on [smartirb.org](https://smartirb.org/participating-institutions/).** П
- **Provide a link to your institution or its IRB/HRPP website/page** (optional). П
- **Indicate institution type** (university, academic medical center, community hospital, cancer center, other). П
- П **Indicate CTSA affiliation** (if applicable).
- **Indicate whether application of the FWA is restricted to federally funded research (i.e., has your institution**  П **"unchecked the box" on its FWA), and if not, which subparts apply.**
- **Indicate whether the institution maintains one or more IRBs.**  $\Box$
- **Indicate how the institution assures the quality of its Human Research Protection Program (HRPP).**  $\Box$

Within the past five years institutions that maintain one or more IRBs must have undergone or initiated assessment of the HRPP by one of the following methods:

- Undergone external accreditation (date received and accrediting organization)
- Be pursuing accreditation (status and accrediting organization)
- Undergone or initiated OHRP's Quality Assessment Program (date completed or status)
- Other approach, e.g. internal/external audit, review by external consultant, etc., (please describe)

#### **To learn more about how you may fulfill this requirement, see the [FAQs](https://smartirb.org/sites/default/files/faq.pdf) or [contact us.](mailto:help@smartirb.org?subject=Joinder%20checklist%20-%20quality%20assessment%20requirement)**

**Note: Institutions that do NOT maintain an IRB may indicate accreditation or other means of assessing the HRPP, but are NOT required to do so in order to join SMART IRB.**

#### www.smartirb.org

Funded by the NIH National Center for Advancing Translational Sciences through its Clinical 1 and Translational Science Awards Program, through grant number 3UL1TR002541-01S1.

SMART IRB encourages use and distribution of this content. If you extract any language, please cite SMART IRB as follows, "This information was obtained from [doc name] as part of SMART IRB, which is funded by the NIH National Center for Advancing Translational Sciences through its Clinical and Translational Science Awards Program, grant number 3UL1TR002541-01S1."

- **Identify the institution's Point of Contact (POC)** who will be responsible for day-to-day implementation of the □ SMART IRB Agreement. Provide name, title, address, phone, and email. Institutions may choose to list an Alternate POC (optional). The names and contact information for the POC(s) will be listed on smartirb.org.
- **Identify the Institution Official (IO)** with signatory authority on behalf of the institution. Provide name, title,  $\Box$ address, phone, and email.
- **Identify to whom written notices and other communications required under the Agreement may be made.**   $\Box$ Provide name, title, address, phone, and email.

### **Submitting your Joinder Agreement**

The Joinder System will generate a pre-filled Joinder Agreement for your institution. After you have downloaded and printed your Joinder Agreement, you will need to:

- П **Ensure the appropriate IO/signatory signs AND dates the Joinder Agreement.**
- **[Log in](https://joinder.smartirb.org/users/sign_in) to upload and submit the signed Joinder Agreement.** П
- **Await confirmation of activation.** You will be notified once the institution has been activated as a SMART IRB  $\Box$ Participating Institution.

## www.smartirb.org

Funded by the NIH National Center for Advancing Translational Sciences through its Clinical 2 and Translational Science Awards Program, through grant number 3UL1TR002541-01S1.

SMART IRB encourages use and distribution of this content. If you extract any language, please cite SMART IRB as follows, "This information was obtained from [doc name] as part of SMART IRB, which is funded by the NIH National Center for Advancing Translational Sciences through its Clinical and Translational Science Awards Program, grant number 3UL1TR002541-01S1."

*Updated April 6, 2020*